## BREAK ON THROUGH

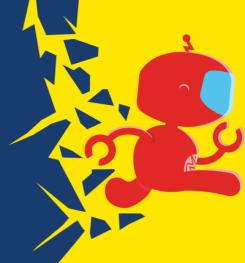

2020 KICKOFF

## You, Too, Can Run an Automated Test

A Technical Overview of Sauce Labs for Non-Technical Users

Titus Fortner, Sr Solution Architect

Please go to:

https://saucelabs-training.github.io/

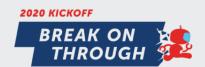

## **Example Code**

The code lives here if you need to refer back to it later

https://github.com/saucelabs-training/kickoff2020-testing-intro/

#### What This Course Is Not...

- A programming class
  - The examples are in the Ruby programming language (because it is relatively easier to read)
- A development class
  - The environment is in GitPod (so we don't spend 2 hours setting up your laptop)
- A test automation class
  - This is just the bare minimum to get code running on Sauce Labs
  - This is not best practices
  - This will not scale

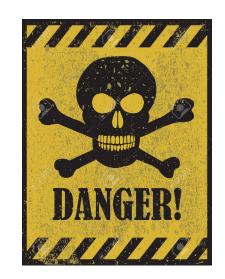

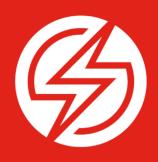

## Setting Up a "Dev Environment"

## Sign up for GitHub

https://github.com/join

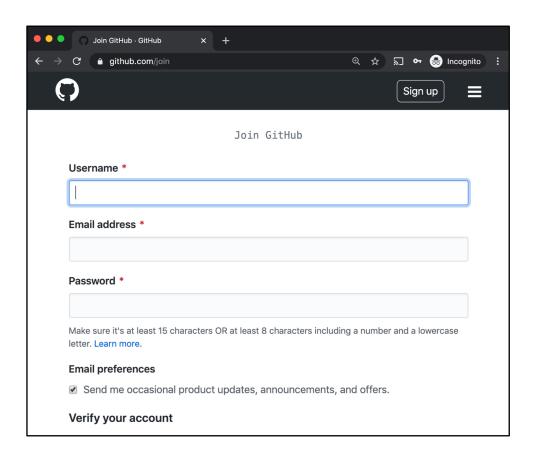

## Sign up for GitHub

Verify Email Address

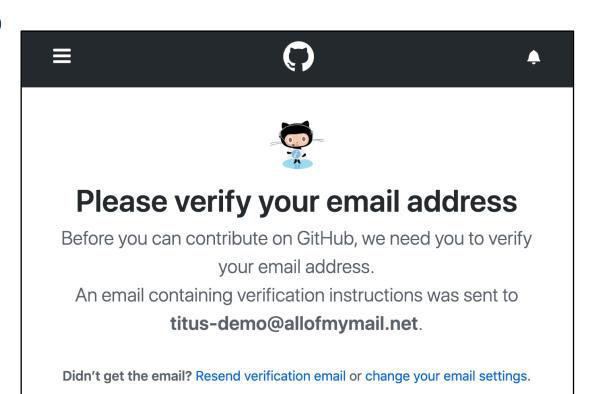

### **Open the GitPod**

https://gitpod.io/#github.com/saucelabs-training/kickoff2020-testing-intro

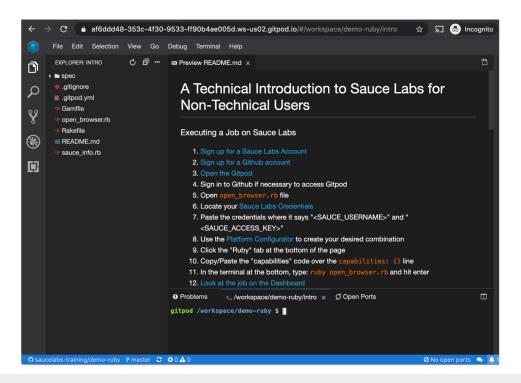

#### **Turn on Auto Save**

File Menu → "Auto Save"

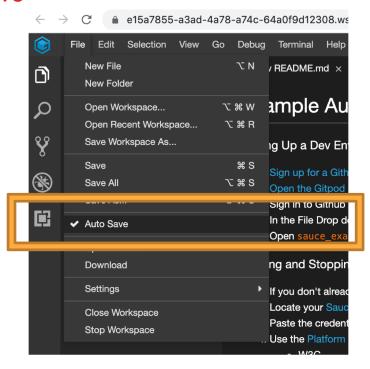

## **Open Sauce Example File**

Click "sauce\_example.rb" on the left side

```
e15a7855-a3ad-4a78-a74c-64a0f9d12308.ws-us02.gitpod.io/#/workspace/l
 File Edit Selection View Go Debug Terminal Help
 EXPLORER: KICKOFF... O 🗊 ... 🖾 Preview README.md
                                                     require 'selenium-webdriver'
▶ ■ .theia
▶ ■ spec
 .gitignore
                                       # 1. Find username and access key here:
 ■ .gitpod.yml
 Gemfile
                                       sauce_username = "yourusername"
                                       sauce_access_key = "00000000-0000-0000-00
 Gemfile.lock
 Rakefile
                                       sauce_url = "https://" + sauce_username
 ■ README.md
 sauce_example.rb
                                       # 2. Copy and paste capabilities from: ht
                                       capabilities
                                       # name: "Testing Sauce Info",
                                       # build: "Kickoff Execution: 1"
                                       @driver = Selenium::WebDriver.for :remote
                                                                        url: sa
                                                                        desired
                                       @driver.get "https://www.saucedemo.com/"
```

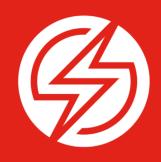

# Starting and Stopping a Sauce Session

## Sign up for Sauce Labs Trial

https://saucelabs.com/sign-up

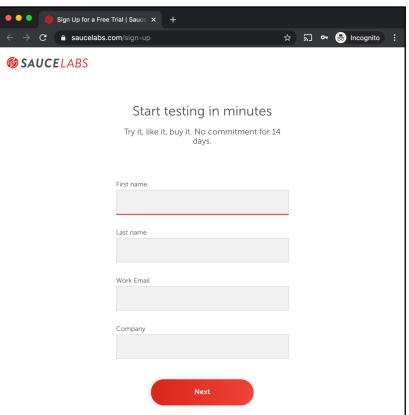

#### **Find Sauce Labs Credentials**

https://app.saucelabs.com/user-settings

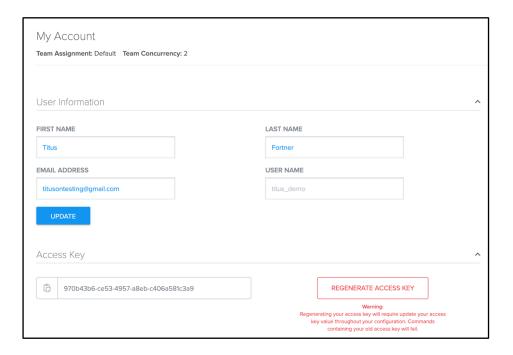

#### **Past Credentials to GitPod**

```
#
# 1. Find username and access key here: https://app.saucelabs.com/user-settings
#
sauce_username = "yourusername"
sauce_access_key = "00000000-0000-0000-0000-0000000000"
sauce_url = "https://" + sauce_username + ":" + sauce_access_key + "@ondemand.saucelabs.com:443/wd/hub"
```

```
#
# 1. Find username and access key here: https://app.saucelabs.com/user-settings
#
sauce_username = "titus-demo"
sauce_access_key = "2c58f558-e32f-4e7d-b8d0-5d3a9dfc3884"
sauce_url = "https://" + sauce_username + ":" + sauce_access_key + "@ondemand.saucelabs.com:443/wd/hub"
```

## **Use Platform Configurator**

https://wiki.saucelabs.com/display/DOCS/ Platform+Configurator

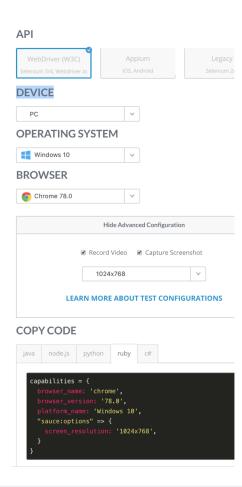

## **Add Credentials & Capabilities**

```
#
# 2. Copy and paste capabilities from: https://wiki.saucelabs.com/display/DOCS/Platform+Configurator
#
capabilities
```

```
#
# 2. Copy and paste capabilities from: https://wiki.saucelabs.com/display/DOCS/Platform+Configurator
#
capabilities = {
    browser_name: 'chrome',
    browser_version: '78.0',
    platform_name: 'Windows 10',
    "sauce:options" => {
        screen_resolution: '1024x768',
    }
}
```

#### **Execute Code**

"ruby sauce\_example.rb"

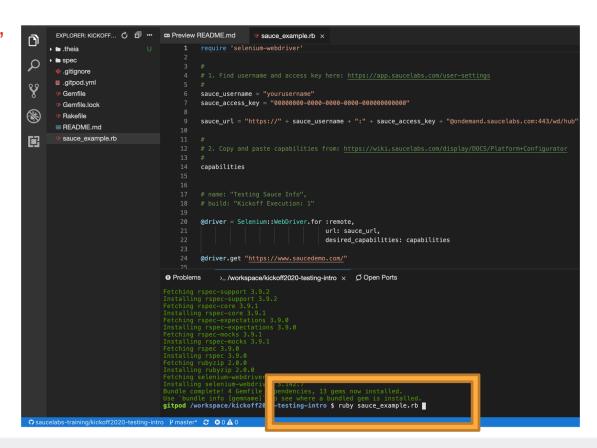

#### **Watch Test Run**

https://app.saucelabs.com/dashboard/tests

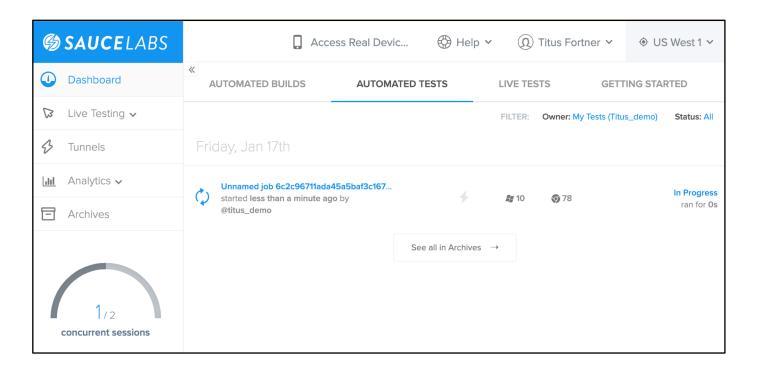

## **Sauce UI: Test Page**

#### Things to Notice

- "Unnamed job"
- No Build Name
- "?" Instead of Result
- Empty Network Tab
- Empty Performance Tab

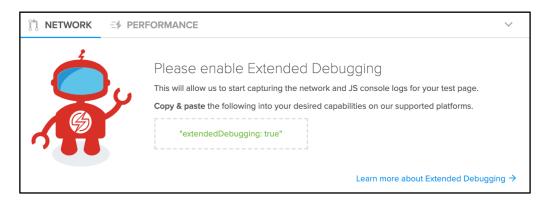

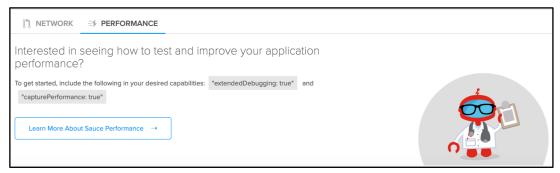

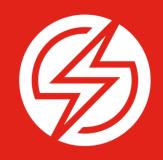

# Adding Sauce Labs Options

## **Set Sauce Labs Configurations**

https://docs.saucelabs.com/reference/test-configuration

| Option                           | Description                                                                                                    | Key                | Value   | Example                    |
|----------------------------------|----------------------------------------------------------------------------------------------------|--------------------|---------|----------------------------|
|                                  | the performance of your jobs.                                                                                                    |                    |         |                            |
| Enable<br>Extended<br>Debugging  | Extended debugging records HAR files for some browsers, as well as console, json logs. These are extremely valuable for debugging flaky tests. Default value is false.  See Debugging Tests with JavaScript Console Logs and HAR Files (Extended Debugging) for more information. | extendedDebugging  | boolean | "extendedDebugging": true  |
| Enable<br>Performance<br>Capture | Sauce Performance Testing can be enabled by setting both extendedDebugging and capturePerformance to true. Default value is false.  See Getting Started with Sauce Performance for more information.                                                                              | capturePerformance | boolean | "capturePerformance": true |

## **Set Sauce Labs Configurations**

#### Uncomment / Copy / Paste Name & Build

```
# 2. Copy and paste capabilities from: https://wiki.saucelabs.com/display/DOCS/Platform+Configurator
capabilities = {
    browser_name: 'chrome',
    browser_version: '77.0',
    platform_name: 'Windows 10',
    "sauce:options" => {
        screen_resolution: '1024x768',
        "extendedDebugging": true,
        "capturePerformance": true,
        name: "Testing Sauce Info",
        build: "Kickoff Execution: 1"
    }
}
```

#### **Look at Test View**

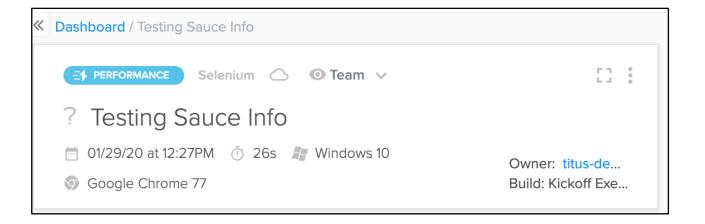

#### **Look at Network View**

(click on Network Tab at Bottom)

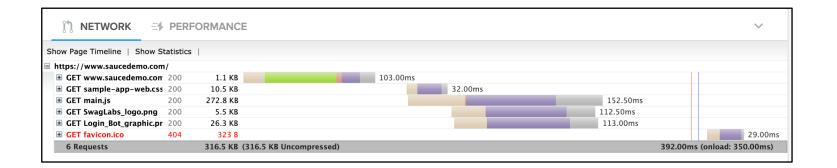

#### **Look at Performance View**

(click on Performance Tab at Bottom)

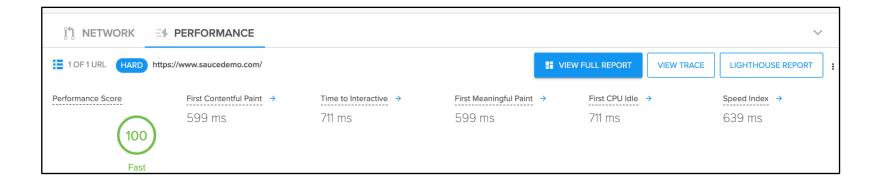

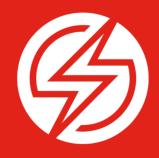

Running a "Real" Test

#### Go to Sauce Demo

http://saucedemo.com

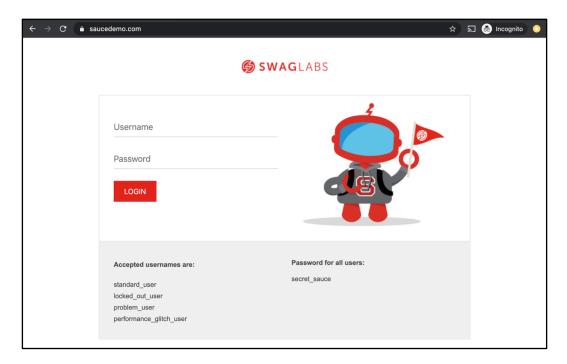

### **Uncomment Remaining Code**

#### **Uncomment Remaining Code**

```
@driver.find_element(id: 'user-name').send_keys('standard_user')
@driver.find_element(id: 'password').send_keys('secret_sauce')
@driver.find_element(css: "[type='submit']").click

actual_result = @driver.current_url == "https://www.saucedemo.com/inventory.html" ? "passed" : "failed"
@driver.execute_script("sauce:job-result=#{actual_result}")
@driver.quit
```

#### **Look at Build List**

https://app.saucelabs.com/dashboard/builds

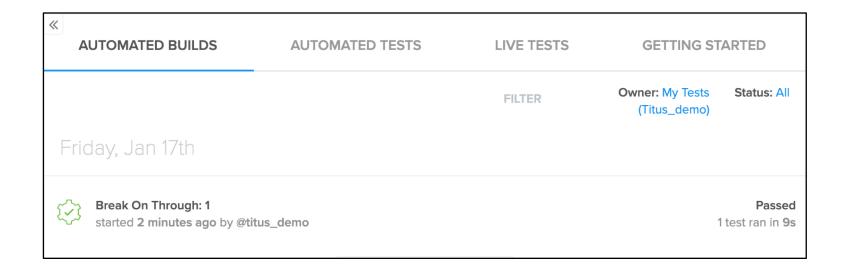

#### **Look at Build View**

(click on build from Build List)

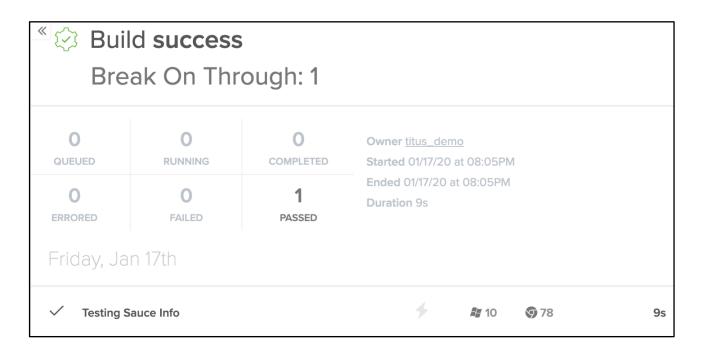

#### **Watch Test Run**

https://app.saucelabs.com/dashboard/tests

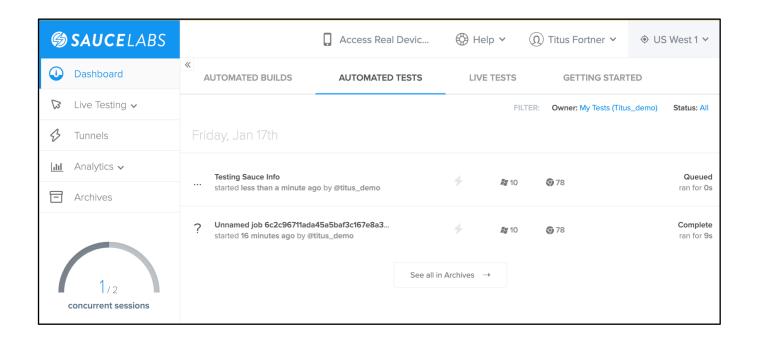

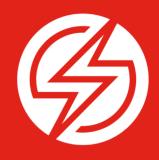

Try making changes

#### **Look at Build List**

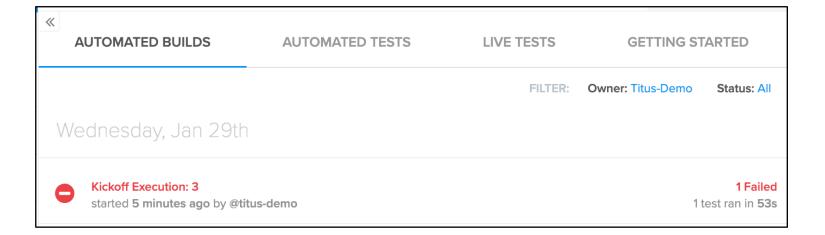

#### **Look at Build View**

(click on build from Build List)

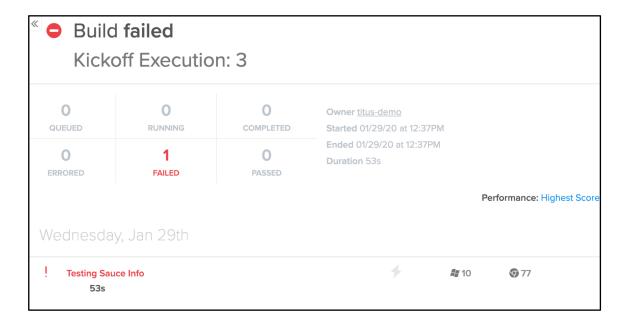

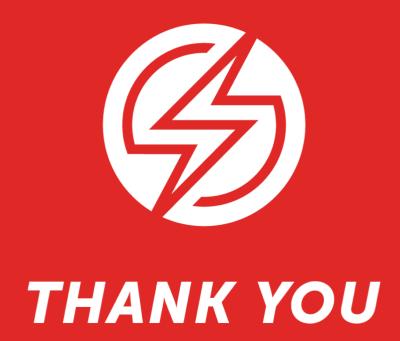